# Running a Fund Balance Report for Multiple Funds:

## In Oracle, go to Financial Reporting

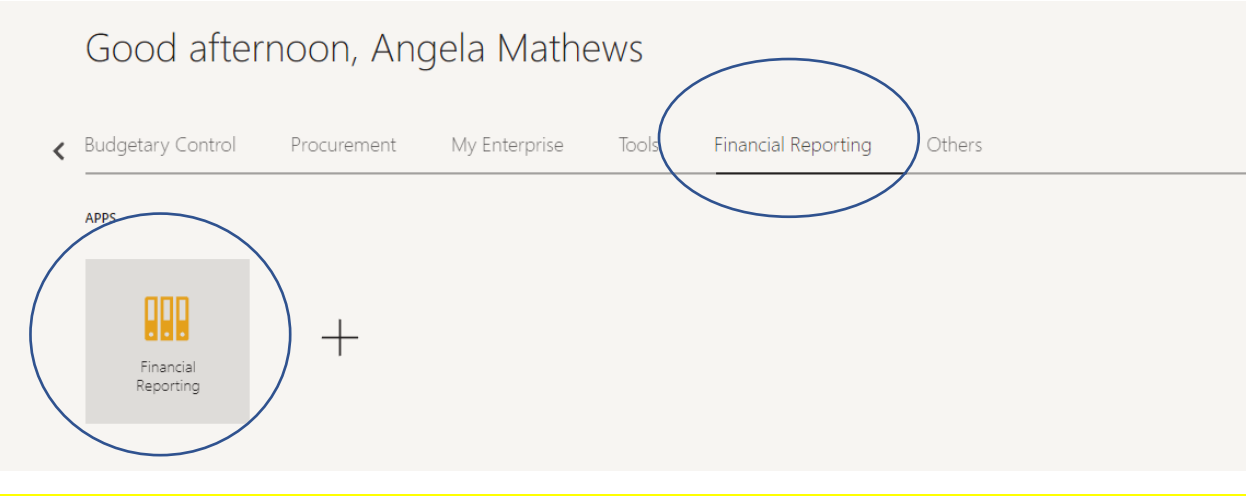

To check the Balance of a single fund, go to "Fund Balance Listing - Multiple Fund Balance Listing Report"

## St. Olaf Reporting Dashboard

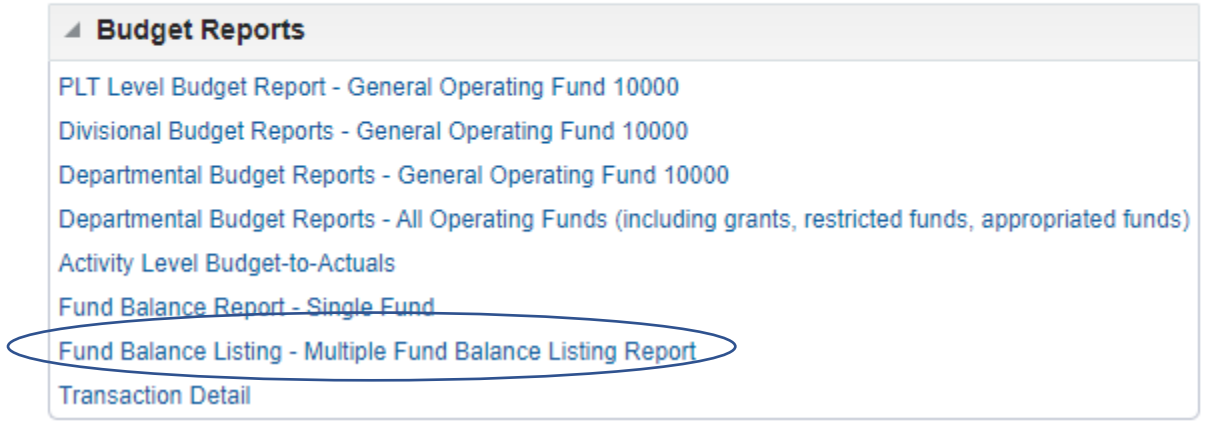

#### Select the Accounting Period

at fa-ewur-saasfaprod1.fa.ocs.oraclecloud.com/hr/modules/com/hyperion/reporting/web/common/HRDialogEncloser.jsp?fr\_id=52...

The following prompt has been defined in the report. You may use the default values shown, or select other members.

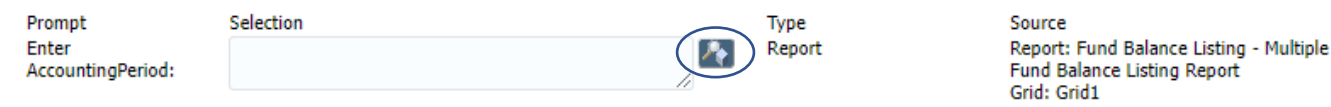

 $Help$ 

Reset

 $\overline{\mathsf{O}}\mathsf{K}$ 

 $C$ ancel

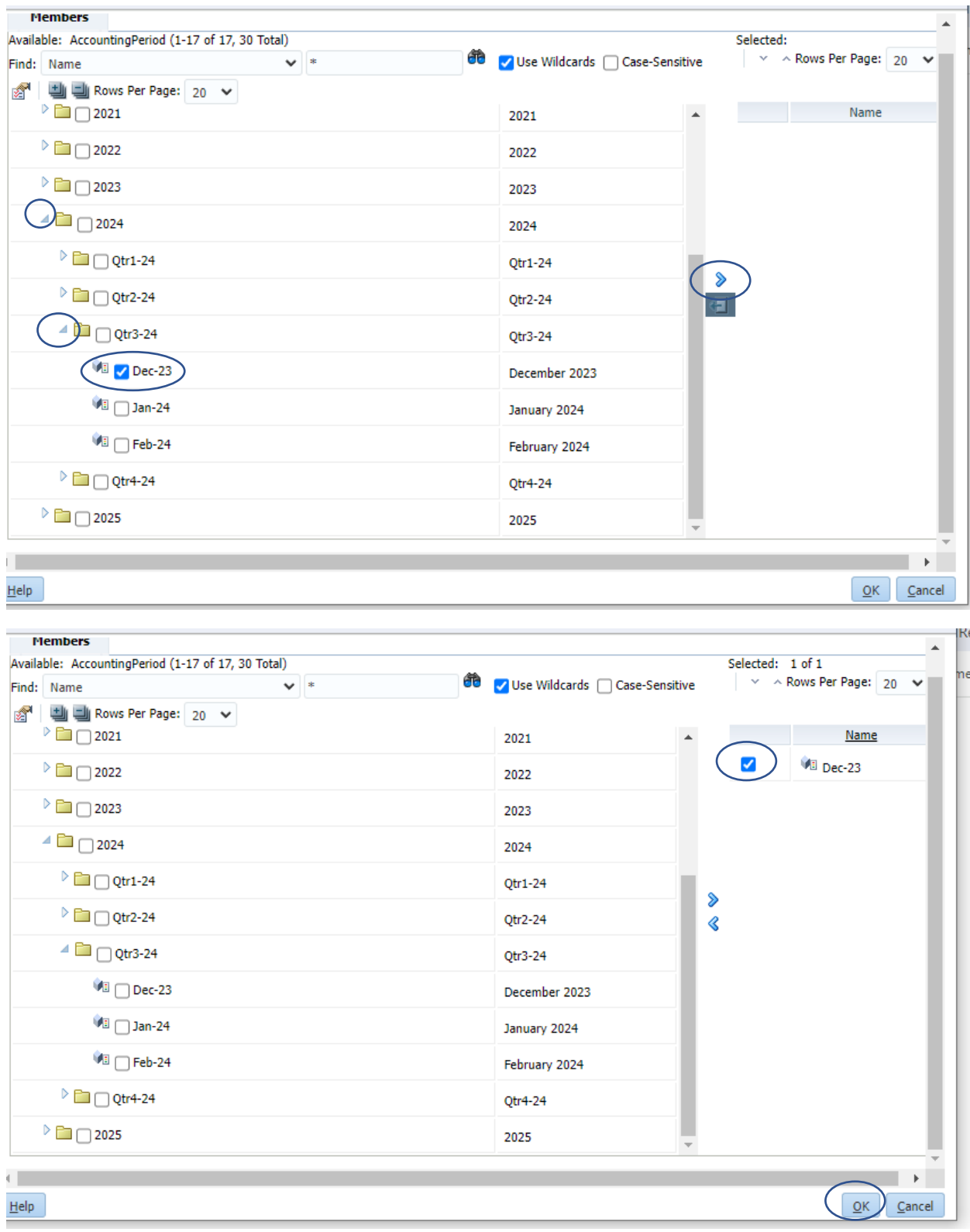

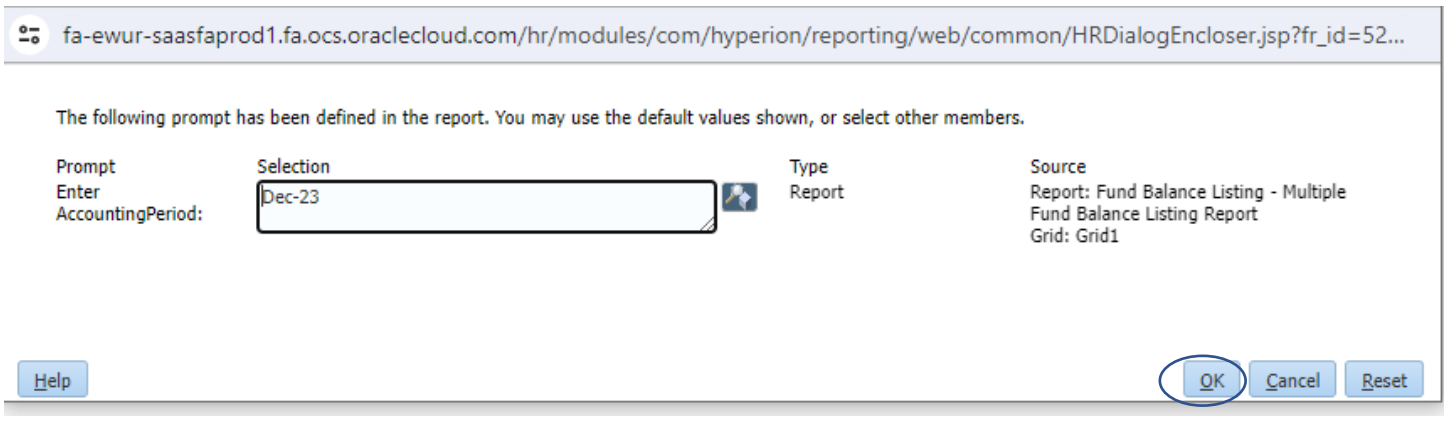

### Once the period and fund are selected, hit the "OK" button to run the report

The report will show the year-to-date activity and the current ending balance.

It will also project out the remaining endowment earnings to show how much is available for the rest of the year, after adding in the remaining estimated endowment earnings based on the budgeted endowment allocation.

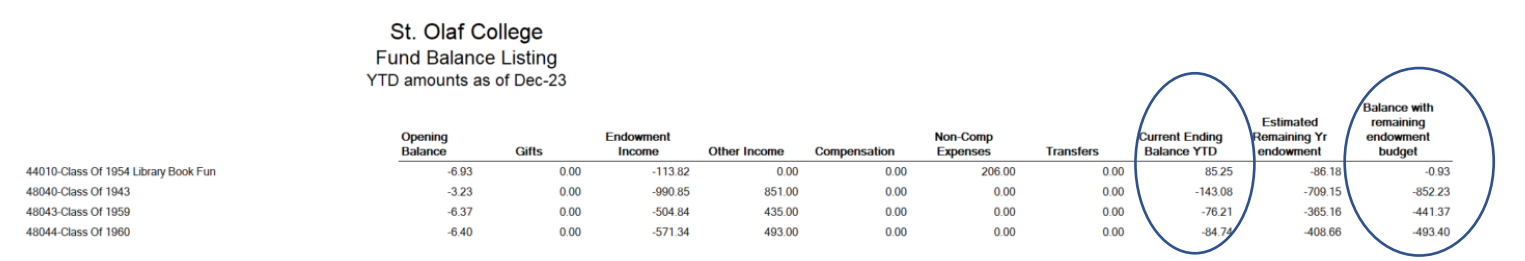

Note: Negative numbers means funds available!

You will only be able to see the funds that you have access to.